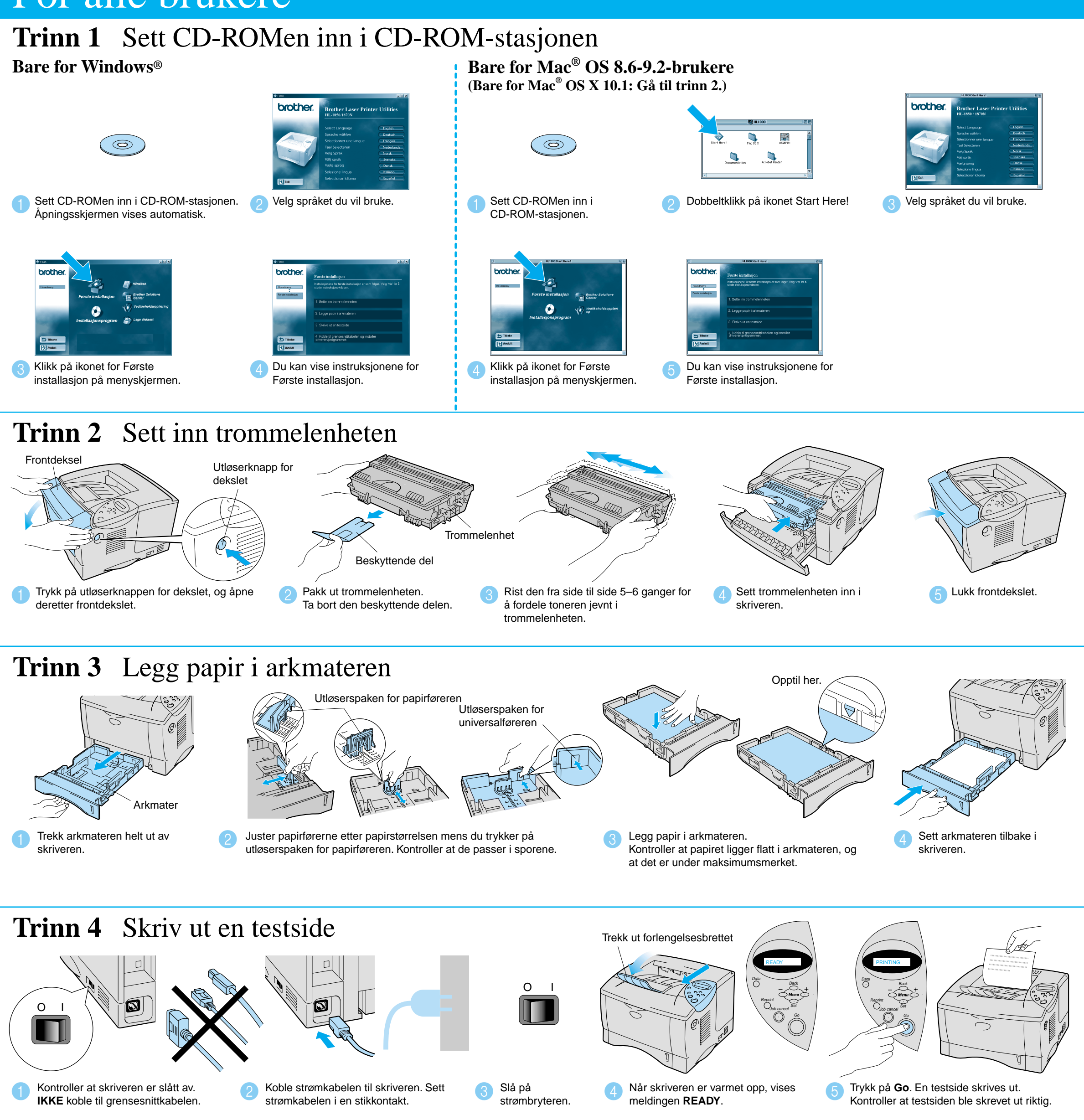

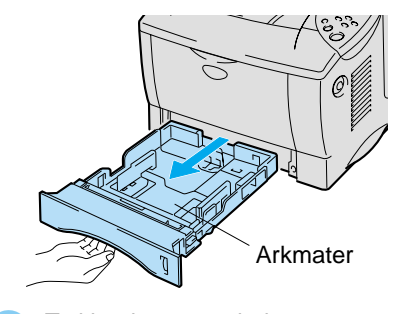

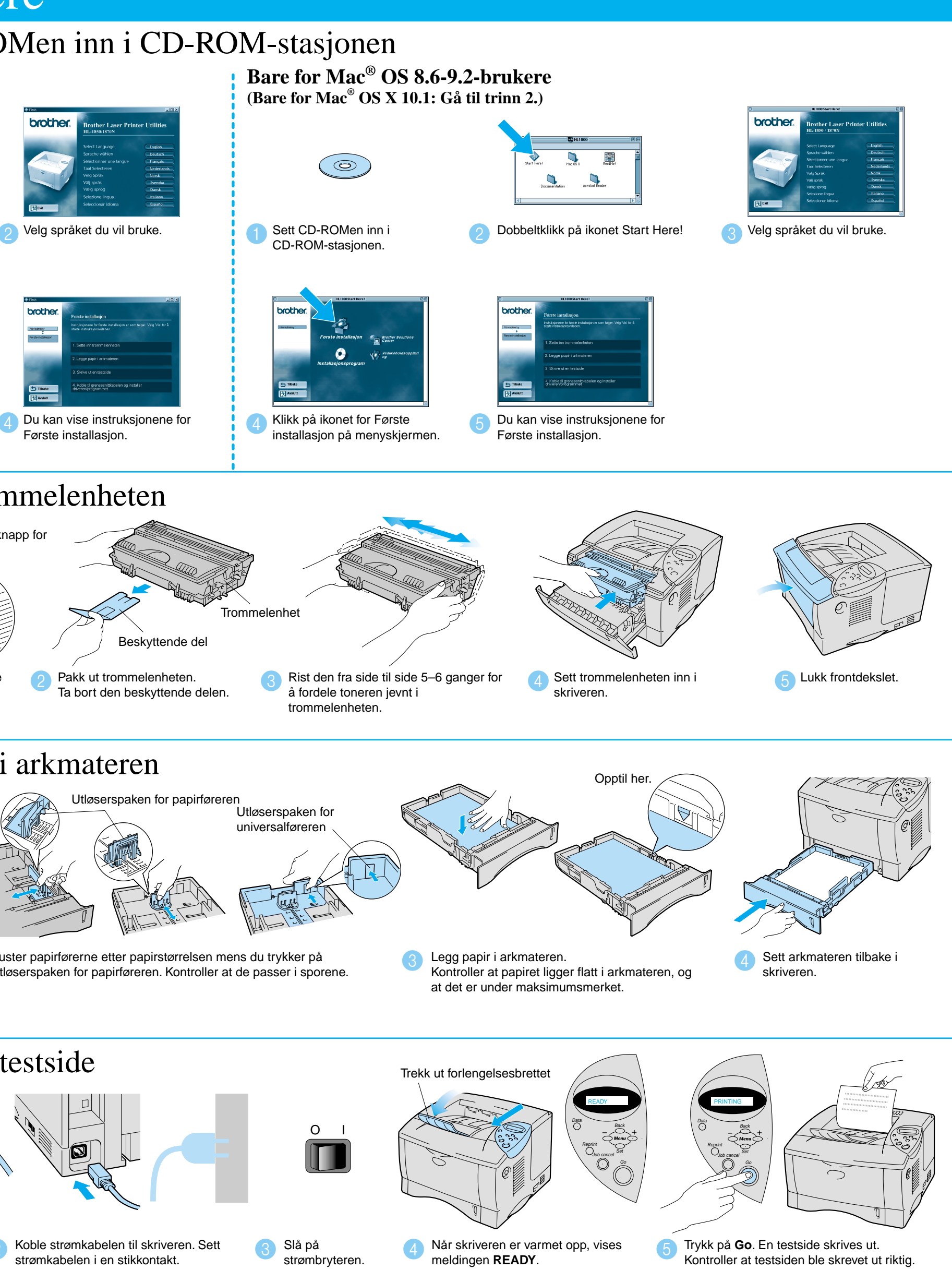

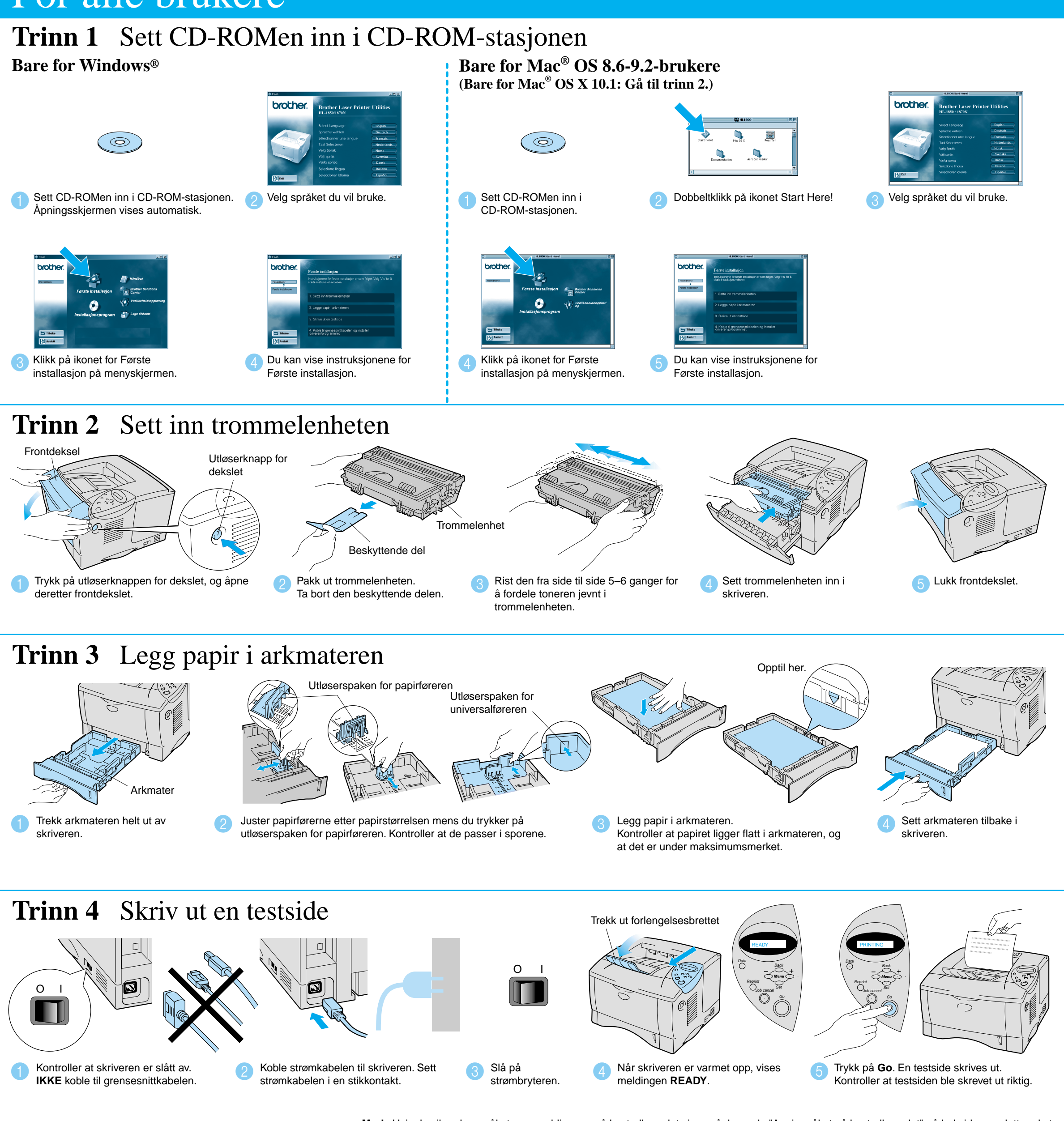

# For alle brukere

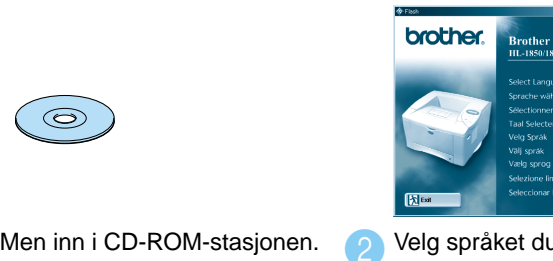

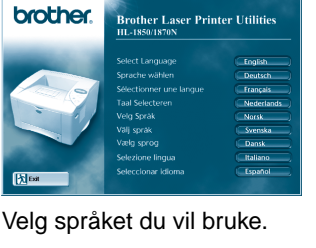

Åpningsskjermen vises automatisk.

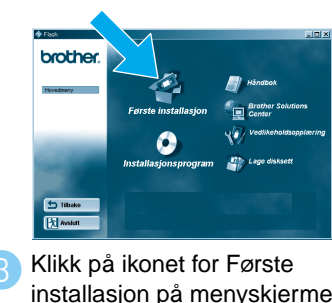

### $\mathbb{C}$  iii **Brother Solutions Center**

## Du finner mye forskjellig informasjon på denne CD-ROMen.

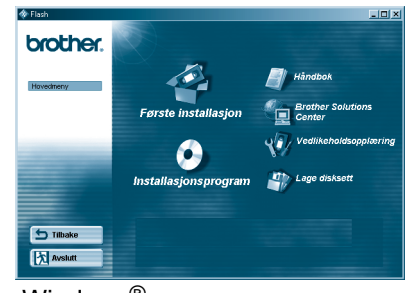

# Hva CD-ROMen inneholder

LJ7033001 Trykt i Kina

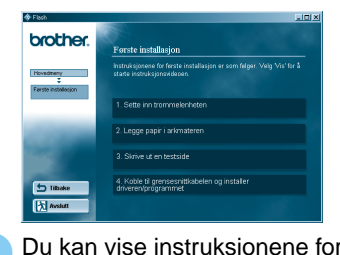

# **Laserskriver HL-1850 og HL-1870N Hurtigreferanse**

**Les gjennom sikkerhetsmerknadene først, slik at du vet at du bruker skriveren på en trygg måte. Les denne bruksanvisningen før du setter opp skriveren.**

- Du må sette opp maskinvaren og installere driveren før du kan bruke skriveren.
- Identifiser operativsystemet på datamaskinen (Windows® 95/98/Me, Windows NT® 4.0, Windows® 2000 /XP eller Macintosh®).
- Skriveren leveres ikke med en grensesnittkabel. Kjøp riktig grensesnittkabel for grensesnittet du har tenkt å bruke (parallellkabel, USB-kabel eller nettverkskabel).

De fleste parallellkabler støtter toveiskommunikasjon, men ikke alle har et pinneoppsett som er kompatibelt, og det kan hende at de ikke overholder IEEE 1284-standarden.

- Hvis du er en administrator: Konfigurer innstillinger for nettverksskriveren ved å henvise til **Hurtigreferanse for nettverksinstallasjon** (motsatt side).
- Noen av illustrasjonene og skjermbildene er basert på HL-1870N.

# **Komponenter**

Komponentene kan variere fra ett land til et annet.

Ta vare på all emballasje og esken til skriveren. Dette skal brukes under transport av skriveren.

Brother Solutions Center (http://solutions.brother.com) har all programvaren og informasjonen du trenger til skriveren.

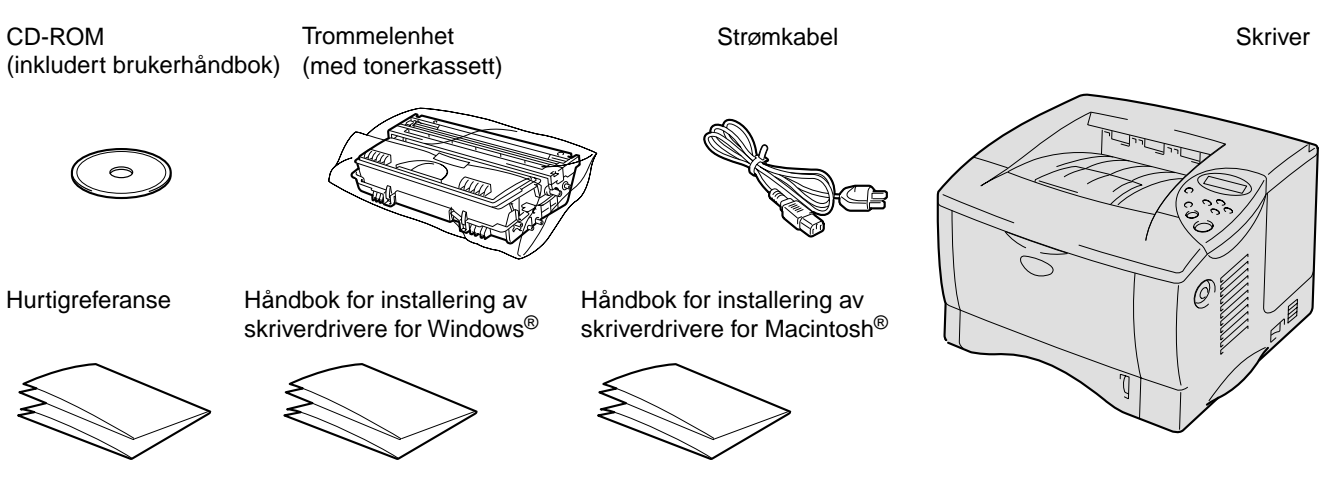

Du kan laste ned de seneste driverne og verktøyene til skriverne, lese svar på vanlige spørsmål, få tips om problemløsing eller finne informasjon om spesielle utskriftsløsninger.

**Merk**: Hvis du vil endre språket som meldingene på kontrollpanelet vises på, leser du "Angi språket på kontrollpanelet" på baksiden av dette arket.

Fortsett til Håndbok for installering av skriverdrivere for Windows® eller Håndbok for installering av skriverdrivere for Macintosh<sup>®</sup>

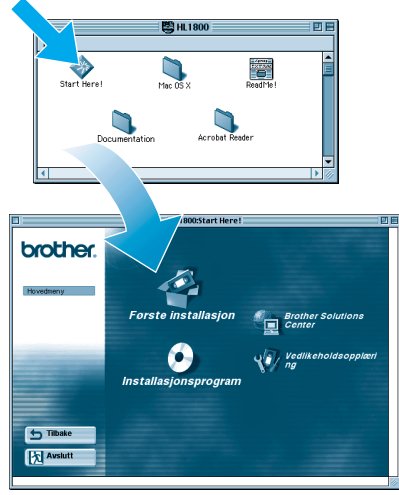

Macintosh®

Windows®

**Første installasjon**

Instruksjonsvideo for installasjon av maskinen og skriverdriveren.

### **Installasjonsprogram**

Installer skriverdriveren og verktøyene. (Mac® OS X støttes ikke av installasjonsprogrammet.)

### **Vedlikeholdsopplæring**

nstruksjonsvideo for vedlikehold av skriveren.

### **Håndbok**

Pour visualiser le Guide d'utilisation et le Guide de l'utilisateur en réseau au format PDF. (Programme de lecture compris)

### Installer konfigurasjonsverktøyet BRAdmin Professional

# **Hurtigreferanse for nettverksinstallasjon**

- For HL-1850: Hvis du skal koble skriveren til et nettverk, kjøper du det valgfrie nettverkskortet (NC-4100h).
- Hvis du skal koble skriveren til et nettverk, anbefaler vi at du kontakter systemadministratoren før du starter installasjonen.
- Hvis du er en administrator: Konfigurer innstillinger for nettverksskriveren ved å følge instruksjonene nedenfor.
- Standardpassordet for utskriftsserveren er "access". Du kan bruke BRAdmin Professional eller en nettleser til å endre dette passordet.

Hvis du vil konfigurere utskriftsserveren, slår du opp i brukerhåndboken for nettverket.

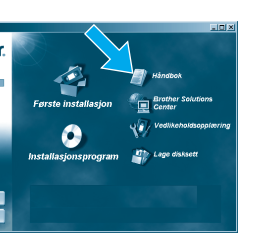

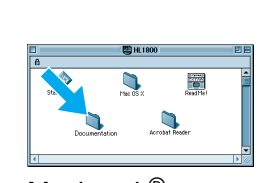

Hvis du vil endre språkinnstillingene for skriveren, følger du instruksjonene nedenfor.

1 Sett CD-ROMen inn i CD-ROM-stasjonen.<br>
2 Klikk på alternativet for starting and the state of the state of the state of the state of the state of the state of the state of the state of the state of the state of the state Åpningsskjermen vises automatisk. Følg instruksjonene på skjermen.

 $(\circ)$ 

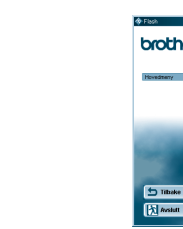

**Klikk på alternativet for** Installasjonsprogram på menyskjermen.

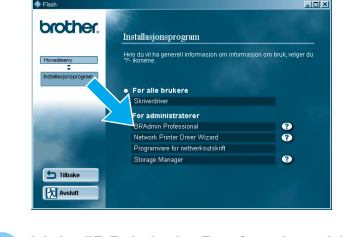

BRAdmin Professional er laget for å styre nettverkstilkoblede Brother-enheter. Du kan for eksempel bruke BRAdmin Professional til å styre Brothers nettverksskrivere og Brothers flerfunksjonsenheter i et nettverk. Du kan også bruke BRAdmin Professional til å styre enheter fra andre produsenter når disse enhetene støtter SNMP (Simple Network Management Protocol). Hvis du vil ha mer informasjon om BRAdmin Professional, kan du besøke http://solutions.brother.com

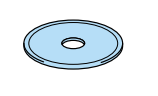

### Kapitteloversikt for brukerhåndboken for nettverket

Hvis du vil skrive ut en konfigurasjonsside, bruker du en kulepenn til å holde knappen for testing av nettverket nede i **mindre** enn fem sekunder.

Hvis du vil tilbakestille utskriftsserveren til standard fabrikkinnstillinger (tilbakestilling av all informasjon, for eksempel passordet og IP-adressen), bruker du en kulepenn til å holde knappen for testing av nettverket nede i **flere** enn fem sekunder.

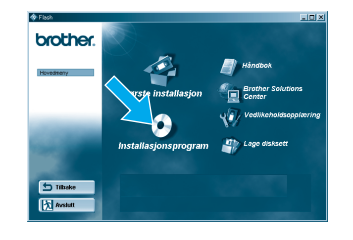

Velg "BRAdmin Professional." Følg instruksjonene på skjermen.

## Skriv ut en konfigurasjonsside

## Angi språket på kontrollpanelet

Hvis du vil angi en IP-adresse for skriveren ved å bruke kontrollpanelet på skriveren, følger du instruksjonene nedenfor.

## Angi IP-adresse og nettverksmaske for skriveren (ved å bruke kontrollpanelet)

## Standard fabrikkinnstilling

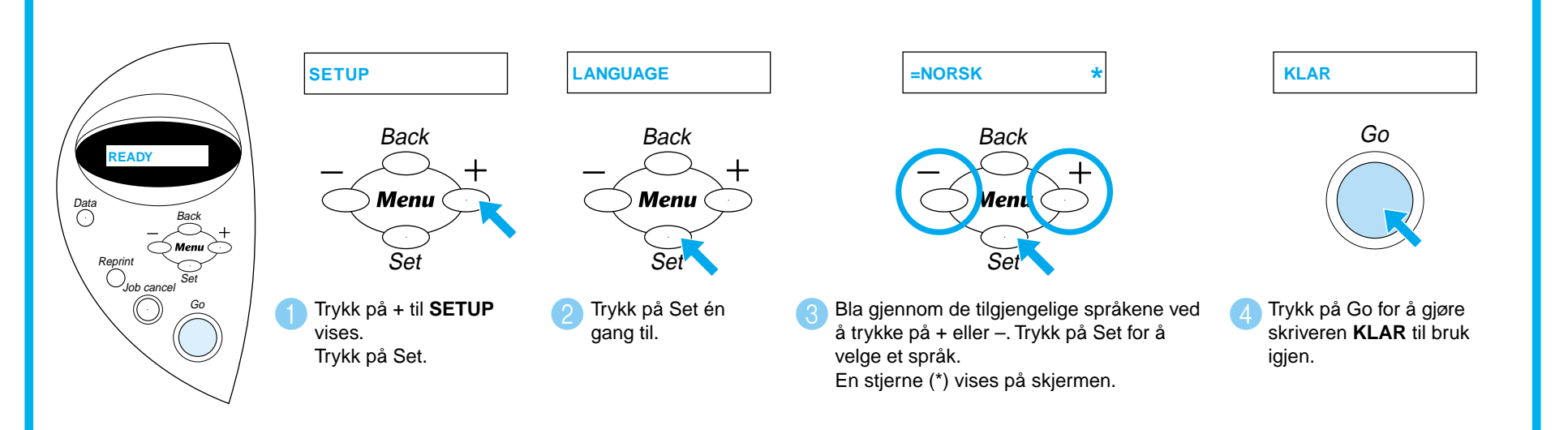

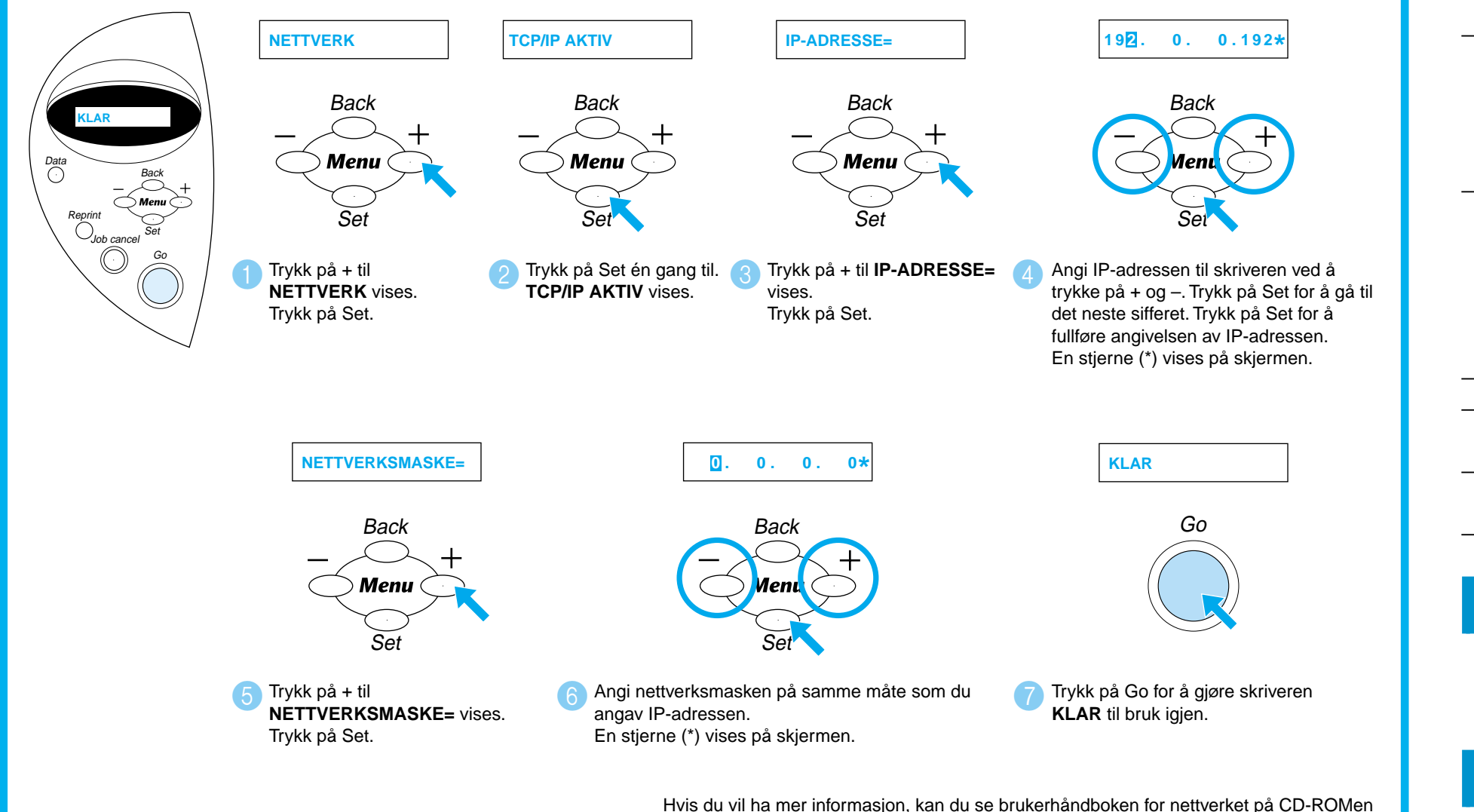

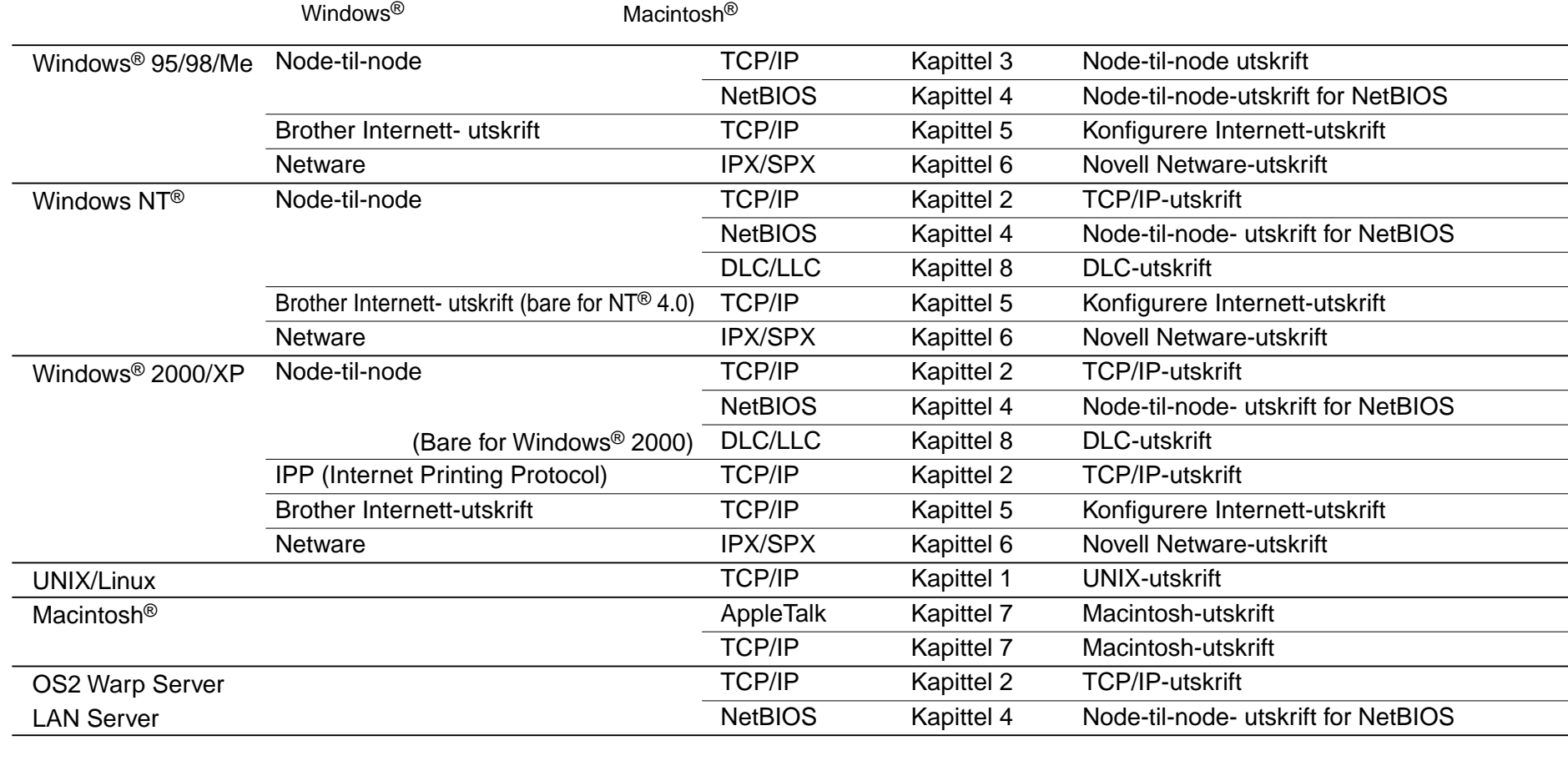

Hvis du vil ha mer informasjon, kan du se brukerhåndboken for nettverket på CD-ROMen som fulgte med denne skriveren, eller besøke http://solutions.brother.com

©2002 Brother Industries, Ltd. ©1998–2001 TROY XCD Inc. ©1983–1998 PACIFIC SOFTWORKS INC. MED ENERETT.

Windows og Windows NT er registrerte varemerker for Microsoft Corporation i USA og andre land. HP, HP/UX, JetDirect og JetAdmin er varemerker for Hewlett-Packard Company. UNIX er et varemerke for UNIX Systems Laboratories. Adobe PostScript og PostScript3 er varemerker for Adobe Systems Incorporated. Netware er et varemerke for Novell, Inc. Apple, Macintosh, iMac, LaserWriter og AppleTalk er varemerker for Apple Computer, Inc.

### Alle andre merke- og produktnavn er varemerker eller registrerte varemerker for sine respektive eiere.

## For administratorer (Bare for Windows®)

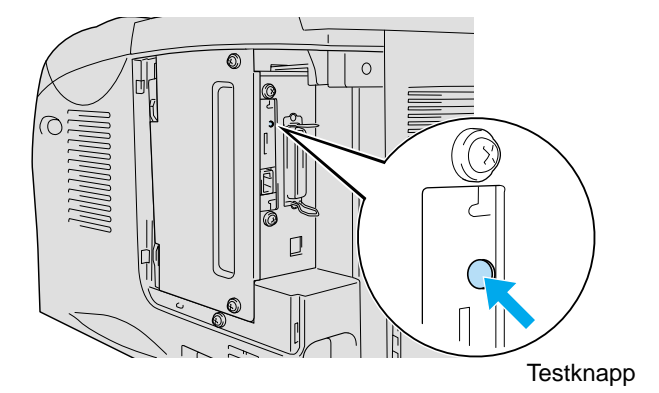